# MPLS basis traffic engineering met OSPFconfiguratievoorbeeld  $\overline{\phantom{a}}$

## Inhoud

[Inleiding](#page-0-0) [Voorwaarden](#page-0-1) [Vereisten](#page-0-2) [Gebruikte componenten](#page-1-0) **[Conventies](#page-1-1)** [Functionele componenten](#page-1-2) [Configureren](#page-2-0) [Netwerkdiagram](#page-2-1) [Snelle configuratiegids](#page-3-0) [Configuratiebestanden](#page-4-0) [Verifiëren](#page-11-0) [Uitvoer van voorbeeldopdracht](#page-12-0) [Problemen oplossen](#page-13-0) [Gerelateerde informatie](#page-14-0)

# <span id="page-0-0"></span>**Inleiding**

Dit document biedt een voorbeeldconfiguratie voor het implementeren van Traffic Engineering (TE) boven een bestaand MPLS-netwerk (Multiprotocol Label Switching) met Frame Relay en Open Shortest Path First (OSPF). Ons voorbeeld voert twee dynamische tunnels uit (automatisch ingesteld door de Switch Routers van het binnendringingslabel [LSR]) en twee tunnels die expliciete paden gebruiken.

TE is een generieke naam die overeenkomt met het gebruik van verschillende technologieën om het gebruik van een bepaalde backbone capaciteit en topologie te optimaliseren.

MPLS TE biedt een manier om TE-functies (zoals die gebruikt worden op Layer 2-protocollen zoals ATM) te integreren in Layer 3-protocollen (IP). MPLS TE gebruikt een uitbreiding naar bestaande protocollen (Intermediate System-to-Intermediate System (IS-IS), Resource Reservation Protocol (RSVP), OSPF) om unieke tunnels te berekenen en in te stellen die volgens de netwerkbeperkingen worden ingesteld. De verkeersstromen worden in kaart gebracht in de verschillende tunnels, afhankelijk van hun bestemming.

# <span id="page-0-1"></span>Voorwaarden

<span id="page-0-2"></span>Vereisten

Er zijn geen specifieke vereisten van toepassing op dit document.

#### <span id="page-1-0"></span>Gebruikte componenten

De informatie in dit document is gebaseerd op de software- en hardwareversies:

- Cisco IOS-softwarereleases 12.0(11)S en 12.1(3a)T
- Cisco 3600 routers

De informatie in dit document is gebaseerd op de apparaten in een specifieke

laboratoriumomgeving. Alle apparaten die in dit document worden beschreven, hadden een opgeschoonde (standaard)configuratie. Als uw netwerk live is, moet u de potentiële impact van elke opdracht begrijpen.

#### <span id="page-1-1"></span>**Conventies**

Raadpleeg [Cisco Technical Tips Conventions \(Conventies voor technische tips van Cisco\) voor](//www.cisco.com/en/US/tech/tk801/tk36/technologies_tech_note09186a0080121ac5.shtml) [meer informatie over documentconventies.](//www.cisco.com/en/US/tech/tk801/tk36/technologies_tech_note09186a0080121ac5.shtml)

### <span id="page-1-2"></span>Functionele componenten

In de volgende tabel worden de functionele componenten van dit configuratievoorbeeld beschreven:

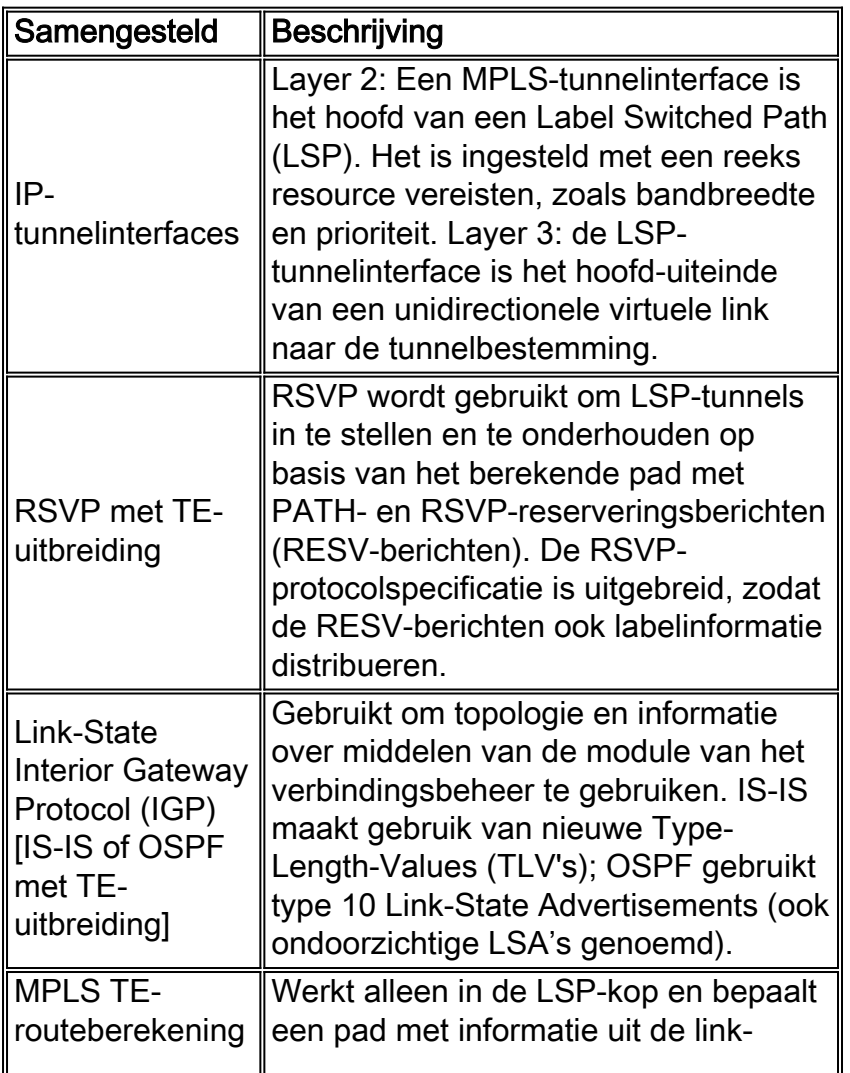

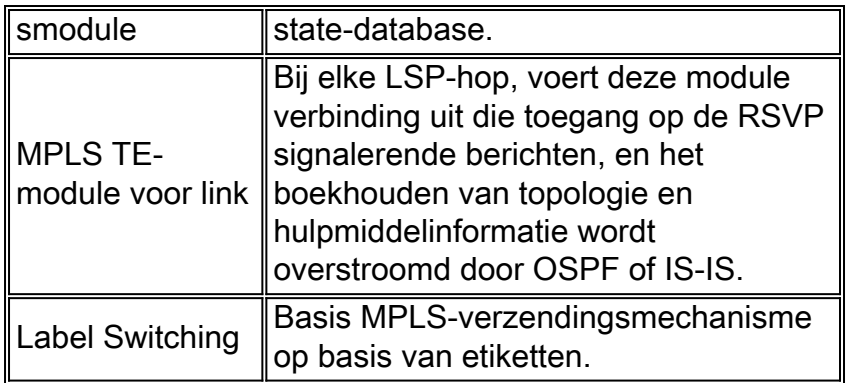

# <span id="page-2-0"></span>**Configureren**

Deze sectie bevat informatie over het configureren van de functies die in dit document worden beschreven.

N.B.: Gebruik het [Opdrachtupgereedschap](//tools.cisco.com/Support/CLILookup/cltSearchAction.do) ([alleen geregistreerde](//tools.cisco.com/RPF/register/register.do) klanten) om meer informatie te vinden over de opdrachten die in dit document worden gebruikt.

### <span id="page-2-1"></span>**Netwerkdiagram**

Het netwerk in dit document is als volgt opgebouwd:

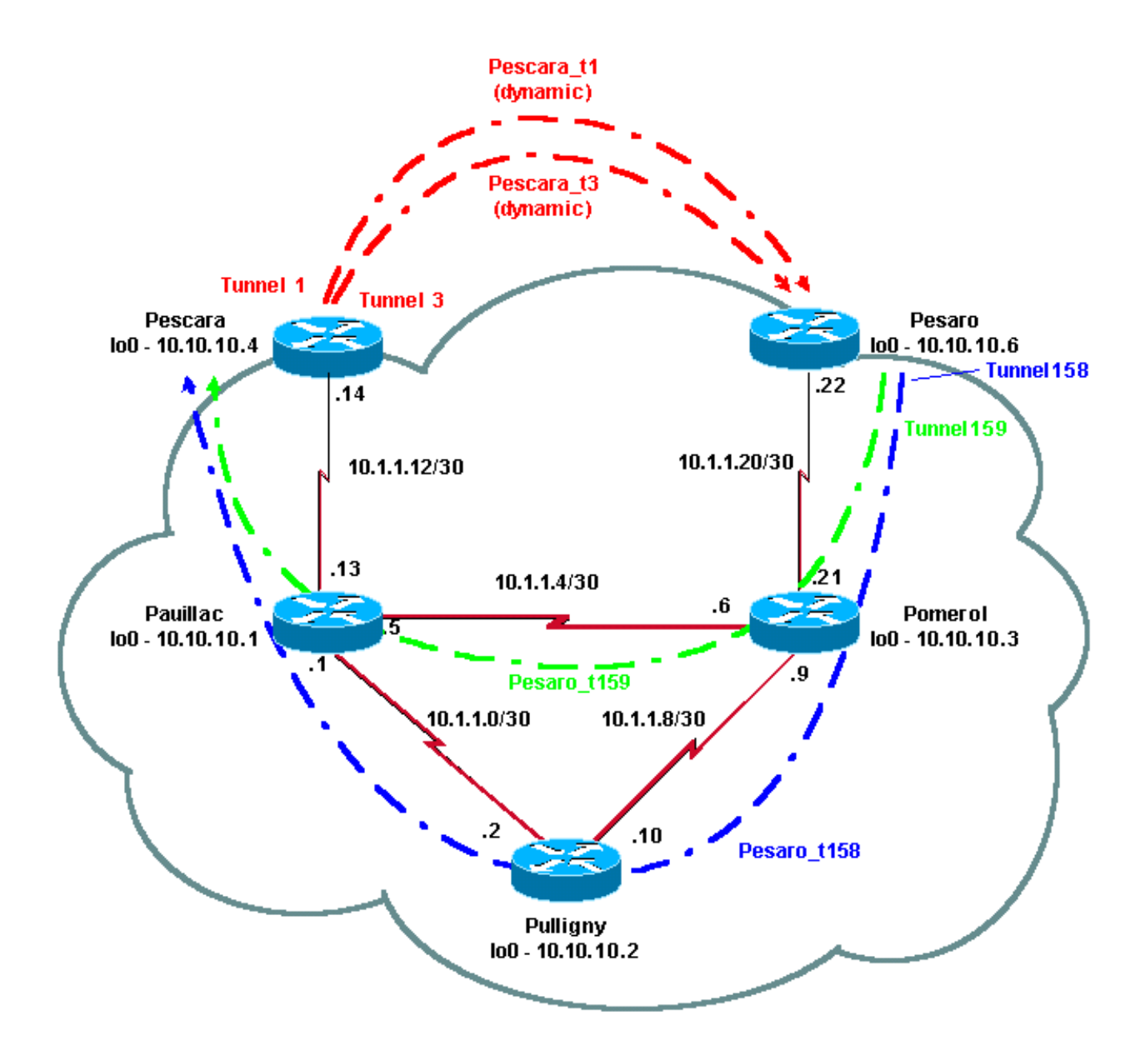

#### <span id="page-3-0"></span>Snelle configuratiegids

U kunt de volgende stappen gebruiken om een snelle configuratie uit te voeren. Raadpleeg [MPLS](//www.cisco.com/en/US/docs/ios/12_1t/12_1t3/feature/guide/traffeng.html) [traffic engineering en verbeteringen](//www.cisco.com/en/US/docs/ios/12_1t/12_1t3/feature/guide/traffeng.html) voor meer gedetailleerde informatie.

- Stel uw netwerk in met de gebruikelijke configuratie. (In dit geval hebben we Frame Relay 1. gebruikt.)Opmerking: Het is verplicht om een loopback interface in te stellen met een IPmasker van 32 bits. Dit adres wordt in het routingprotocol gebruikt voor de installatie van het MPLS-netwerk en het TE-netwerk. Dit loopback-adres moet bereikbaar zijn via de globale routingtabel.
- 2. Stel een routingprotocol in voor het MPLS-netwerk. Het moet een link-staat protocol (IS-IS of OSPF) zijn. Voer in de modus Routing Protocol de volgende opdrachten in:Voor IS-IS:

```
metric-style [wide | both]
mpls traffic-eng router-id LoopbackN
mpls traffic-eng [level-1 | level-2 |]
Voor OSPF:
```
**mpls traffic-eng area X**

**mpls traffic-eng router-id LoopbackN** (must have a 255.255.255.255 mask)

- 3. MPLS TE inschakelen. Voer IP cef in (of ip cef verdeeld indien beschikbaar om de prestaties te verbeteren) in de algemene configuratie modus. Schakel MPLS (tag-switching ip) in op elke betrokken interface. Voer mpls traffic-engineering tunnels in om MPLS TE in te schakelen en RSVP voor 0-bandbreedte TE-tunnels.
- 4. RSVP inschakelen door **IP RSVP-bandbreedte** op elke betrokken interface in te voeren voor niet-nulbandbreedte-tunnels.
- Stel tunnels in die gebruikt moeten worden voor TE. Er zijn veel opties die voor MPLS TE 5. Tunnel kunnen worden geconfigureerd, maar de opdracht voor de tunnelmodus is verplicht. De tunnel mpls traffic-eng autoroute kondigt opdracht de aanwezigheid van de tunnel aan door het routeringsprotocol.Opmerking: Vergeet niet om IP ongenummerde loopbackN te gebruiken voor het IP-adres van de tunnelinterfaces.Deze configuratie toont twee dynamische tunnels (Pescara\_t1 en Pescara\_t3) met verschillende bandbreedte (en prioriteiten) die van de Pescara router naar de Pesaro router gaan, en twee tunnels (Pesaro\_t158 en Pesaro\_t159) met een expliciet pad dat van Pesaro naar Pescara gaat.

#### <span id="page-4-0"></span>Configuratiebestanden

Dit document maakt gebruik van de onderstaande configuraties. Alleen de relevante onderdelen van de configuratiebestanden zijn opgenomen. Opdrachten die worden gebruikt om MPLS in te schakelen, zijn in blauwe tekst. opdrachten die specifiek zijn voor TE (inclusief RSVP), worden vet weergegeven.

```
Pesaro
Current configuration:
!
version 12.1
!
hostname Pesaro
!
ip cef ! mpls traffic-eng tunnels
!
interface Loopback0
 ip address 10.10.10.6 255.255.255.255
!
interface Tunnel158
  ip unnumbered Loopback0
  tunnel destination 10.10.10.4
  tunnel mode mpls traffic-eng
  tunnel mpls traffic-eng autoroute announce
```

```
 tunnel mpls traffic-eng priority 2 2
  tunnel mpls traffic-eng bandwidth 158
 tunnel mpls traffic-eng path-option 1 explicit name low
!
interface Tunnel159
 ip unnumbered Loopback0
 tunnel destination 10.10.10.4
 tunnel mode mpls traffic-eng
  tunnel mpls traffic-eng autoroute announce
 tunnel mpls traffic-eng priority 4 4
 tunnel mpls traffic-eng bandwidth 159
 tunnel mpls traffic-eng path-option 1 explicit name
straight
!
interface Serial0/0
 no ip address
 encapsulation frame-relay
!
interface Serial0/0.1 point-to-point
 bandwidth 512
 ip address 10.1.1.22 255.255.255.252
 tag-switching ip mpls traffic-eng tunnels
  frame-relay interface-dlci 603
 ip rsvp bandwidth 512 512
!
router ospf 9
 network 10.1.1.0 0.0.0.255 area 9
 network 10.10.10.0 0.0.0.255 area 9
mpls traffic-eng area 9
mpls traffic-eng router-id Loopback0
!
ip classless
```

```
!
ip explicit-path name low enable
  next-address 10.1.1.21
  next-address 10.1.1.10
 next-address 10.1.1.1
 next-address 10.1.1.14
!
ip explicit-path name straight enable
  next-address 10.1.1.21
  next-address 10.1.1.5
 next-address 10.1.1.14
!
end
Pescara
Current configuration:
!
version 12.0
!
hostname Pescara
!
ip cef ! mpls traffic-eng tunnels
!
interface Loopback0
  ip address 10.10.10.4 255.255.255.255
!
interface Tunnel1
  ip unnumbered Loopback0
  no ip directed-broadcast
  tunnel destination 10.10.10.6
  tunnel mode mpls traffic-eng
  tunnel mpls traffic-eng autoroute announce
  tunnel mpls traffic-eng priority 5 5
```

```
 tunnel mpls traffic-eng bandwidth 25
 tunnel mpls traffic-eng path-option 2 dynamic
!
interface Tunnel3
 ip unnumbered Loopback0
 no ip directed-broadcast
 tunnel destination 10.10.10.6
 tunnel mode mpls traffic-eng
  tunnel mpls traffic-eng autoroute announce
 tunnel mpls traffic-eng priority 6 6
 tunnel mpls traffic-eng bandwidth 69
 tunnel mpls traffic-eng path-option 1 dynamic
!
interface Serial0/1
 no ip address
 encapsulation frame-relay
!
interface Serial0/1.1 point-to-point
 bandwidth 512
 ip address 10.1.1.14 255.255.255.252
mpls traffic-eng tunnels
 tag-switching ip frame-relay interface-dlci 401 ip rsvp
bandwidth 512 512
!
router ospf 9
 network 10.1.1.0 0.0.0.255 area 9
 network 10.10.10.0 0.0.0.255 area 9
mpls traffic-eng area 9
 mpls traffic-eng router-id Loopback0
!
end
pomerol
```

```
Current configuration:
version 12.0
!
hostname Pomerol
!
ip cef ! mpls traffic-eng tunnels
!
interface Loopback0
 ip address 10.10.10.3 255.255.255.255
!
interface Serial0/1
 no ip address
  encapsulation frame-relay
!
interface Serial0/1.1 point-to-point
 bandwidth 512
  ip address 10.1.1.6 255.255.255.252
mpls traffic-eng tunnels
 tag-switching ip frame-relay interface-dlci 301 ip rsvp
bandwidth 512 512 ! interface Serial0/1.2 point-to-point
bandwidth 512 ip address 10.1.1.9 255.255.255.252 mpls
traffic-eng tunnels
tag-switching ip frame-relay interface-dlci 302 ip rsvp
bandwidth 512 512
!
interface Serial0/1.3 point-to-point
 bandwidth 512
  ip address 10.1.1.21 255.255.255.252
mpls traffic-eng tunnels
 tag-switching ip frame-relay interface-dlci 306 ip rsvp
bandwidth 512 512
!
router ospf 9
```

```
 network 10.1.1.0 0.0.0.255 area 9
  network 10.10.10.0 0.0.0.255 area 9
 mpls traffic-eng area 9
 mpls traffic-eng router-id Loopback0
!
ip classless
!
end
Pulligny
Current configuration:
!
version 12.1
!
hostname Pulligny
!
ip cef ! mpls traffic-eng tunnels
!
interface Loopback0
  ip address 10.10.10.2 255.255.255.255
!
interface Serial0/1
 no ip address
  encapsulation frame-relay
!
interface Serial0/1.1 point-to-point
 bandwidth 512
  ip address 10.1.1.2 255.255.255.252
 mpls traffic-eng tunnels
 tag-switching ip frame-relay interface-dlci 201 ip rsvp
bandwidth 512 512
!
interface Serial0/1.2 point-to-point
```

```
 bandwidth 512
  ip address 10.1.1.10 255.255.255.252
 mpls traffic-eng tunnels
 tag-switching ip frame-relay interface-dlci 203 ip rsvp
bandwidth 512 512
!
router ospf 9
 network 10.1.1.0 0.0.0.255 area 9
  network 10.10.10.0 0.0.0.255 area 9
 mpls traffic-eng area 9
 mpls traffic-eng router-id Loopback0
!
ip classless
!
end
Pauillac
!
version 12.1
!
hostname pauillac
!
ip cef ! mpls traffic-eng tunnels
!
interface Loopback0
  ip address 10.10.10.1 255.255.255.255
!
interface Serial0/0
 no ip address
  encapsulation frame-relay
!
interface Serial0/0.1 point-to-point
  bandwidth 512
```

```
 ip address 10.1.1.1 255.255.255.252
mpls traffic-eng tunnels
 tag-switching ip frame-relay interface-dlci 102 ip rsvp
bandwidth 512 512
!
interface Serial0/0.2 point-to-point
 bandwidth 512
 ip address 10.1.1.5 255.255.255.252
mpls traffic-eng tunnels
 tag-switching ip frame-relay interface-dlci 103 ip rsvp
bandwidth 512 512
!
interface Serial0/0.3 point-to-point
 bandwidth 512
 ip address 10.1.1.13 255.255.255.252
mpls traffic-eng tunnels
 tag-switching ip frame-relay interface-dlci 104 ip rsvp
bandwidth 512 512
!
router ospf 9
 network 10.1.1.0 0.0.0.255 area 9
 network 10.10.10.0 0.0.0.255 area 9
mpls traffic-eng area 9
 mpls traffic-eng router-id Loopback0
!
ip classless
!
end
```
### <span id="page-11-0"></span>Verifiëren

Deze sectie verschaft informatie die u kunt gebruiken om te bevestigen dat uw configuratie correct werkt.

De algemene showopdrachten worden geïllustreerd in het [configureren van MPLS Basic Traffic](//www.cisco.com/warp/customer/105/mplsteisis.html) [Engineering met behulp van IS-IS](//www.cisco.com/warp/customer/105/mplsteisis.html). De volgende opdrachten zijn specifiek voor MPLS TE met

OSPF-beperking en worden hieronder weergegeven:

• ip ospf mpls traffic shaping-link tonen

• ip ospf-database ondoorzichtig gebied weergeven

Het [Uitvoer Tolk](https://www.cisco.com/cgi-bin/Support/OutputInterpreter/home.pl) [\(uitsluitend geregistreerde](//tools.cisco.com/RPF/register/register.do) klanten) (OIT) ondersteunt bepaalde show opdrachten. Gebruik de OIT om een analyse van tonen opdrachtoutput te bekijken.

#### <span id="page-12-0"></span>Uitvoer van voorbeeldopdracht

U kunt het tonen van ip ospf mpls verkeer-eng bevel gebruiken om te zien wat door OSPF op een bepaalde router zal worden geadverteerd. De RSVP-kenmerken worden hieronder vet weergegeven, wat de bandbreedte aangeeft die gereserveerd kan worden, en die wordt geadverteerd en gebruikt. U kunt de bandbreedte zien die wordt gebruikt door Pescara\_t1 (bij Prioriteit 5) en Pescara\_t3 (bij Prioriteit 6).

```
Pesaro# show ip ospf mpls traffic-eng link
   OSPF Router with ID (10.10.10.61) (Process ID 9)
   Area 9 has 1 MPLS TE links. Area instance is 3.
  Links in hash bucket 48.
     Link is associated with fragment 0. Link instance is 3
      Link connected to Point-to-Point network
      Link ID : 10.10.10.3 Pomerol
       Interface Address : 10.1.1.22
       Neighbor Address : 10.1.1.21
       Admin Metric : 195
       Maximum bandwidth : 64000
       Maximum reservable bandwidth : 64000
       Number of Priority : 8
      Priority 0 : 64000 Priority 1 : 64000<br>Priority 2 : 64000 Priority 3 : 64000
       Priority 2 : 64000 Priority 3 : 64000
 Priority 4 : 64000 Priority 5 : 32000
 Priority 6 : 24000 Priority 7 : 24000
       Affinity Bit : 0x0
```
De opdracht om IP ospf-gegevensbestanden te tonen kan worden beperkt tot type 10 LSA's en toont de database die door het MPLS TE-proces wordt gebruikt om de beste route (voor TE) voor dynamische tunnels te berekenen (Pescara\_t1 en Pescara\_t3 in dit voorbeeld). Dit kan in de volgende gedeeltelijke uitvoer worden gezien:

```
Pesaro# show ip ospf database opaque-area
   OSPF Router with ID (10.10.10.61) (Process ID 9)
   Type-10 Opaque Link Area Link States (Area 9)
   LS age: 397
   Options: (No TOS-capability, DC)
  LS Type: Opaque Area Link
  Link State ID: 1.0.0.0
  Opaque Type: 1
   Opaque ID: 0
  Advertising Router: 10.10.10.1
  LS Seq Number: 80000003
   Checksum: 0x12C9
```

```
 Length: 132
  Fragment number : 0
    MPLS TE router ID : 10.10.10.1 Pauillac
    Link connected to Point-to-Point network
      Link ID : 10.10.10.3
      Interface Address : 10.1.1.5
      Neighbor Address : 10.1.1.6
      Admin Metric : 195
      Maximum bandwidth : 64000
      Maximum reservable bandwidth : 48125
      Number of Priority : 8
      Priority 0 : 48125 Priority 1 : 48125
      Priority 2 : 48125 Priority 3 : 48125
     Priority 4 : 48125<br>Priority 6 : 8125<br>Priority 7 : 8125
      Priority 6 : 8125 Priority 7 : 8125
      Affinity Bit : 0x0
    Number of Links : 1
  LS age: 339
  Options: (No TOS-capability, DC)
  LS Type: Opaque Area Link
  Link State ID: 1.0.0.0
  Opaque Type: 1
  Opaque ID: 0
  Advertising Router: 10.10.10.2
  LS Seq Number: 80000001
  Checksum: 0x80A7
  Length: 132
  Fragment number : 0
    MPLS TE router ID : 10.10.10.2 Pulligny
    Link connected to Point-to-Point network
      Link ID : 10.10.10.1
      Interface Address : 10.1.1.2
      Neighbor Address : 10.1.1.1
      Admin Metric : 195
      Maximum bandwidth : 64000
      Maximum reservable bandwidth : 64000
      Number of Priority : 8
      Priority 0 : 64000 Priority 1 : 64000
      Priority 2 : 64000 Priority 3 : 64000
      Priority 4 : 64000 Priority 5 : 64000
      Priority 6 : 64000 Priority 7 : 64000
      Affinity Bit : 0x0
    Number of Links : 1
 LS age: 249
  Options: (No TOS-capability, DC)
  LS Type: Opaque Area Link
  Link State ID: 1.0.0.0
  Opaque Type: 1
  Opaque ID: 0
  Advertising Router: 10.10.10.3
  LS Seq Number: 80000004
  Checksum: 0x3DDC
  Length: 132
  Fragment number : 0
```
<span id="page-13-0"></span>Problemen oplossen

Er is momenteel geen specifieke troubleshooting-informatie beschikbaar voor deze configuratie.

# <span id="page-14-0"></span>Gerelateerde informatie

- [MPLS-ondersteuningspagina](//www.cisco.com/en/US/tech/tk436/tk428/tsd_technology_support_protocol_home.html?referring_site=bodynav)
- [Ondersteuningspagina voor IP-routing](//www.cisco.com/en/US/tech/tk365/tk381/tsd_technology_support_sub-protocol_home.html?referring_site=bodynav)
- [Technische ondersteuning en documentatie Cisco Systems](//www.cisco.com/cisco/web/support/index.html?referring_site=bodynav)